## [XPANEL][설치] 화면보호(디밍) 기능 설치방법

디밍이란 LCD패널을 보호하기 위한 기능입니다. 터치를 동작하지 않을 시 해당 정해진 시간이 지 나면 화면 밝기가 어두워지며 User가 직접 시간을 지정하여 사용 할 수 있습니다.

XPANEL에서 디밍기능을 설정하는 방법은 아래와 같습니다.

## [설정방법]

1. 아래그림 순서대로 터치를 세 번 누르면, 다이얼로그 상자가 화면에 표시됩니다.

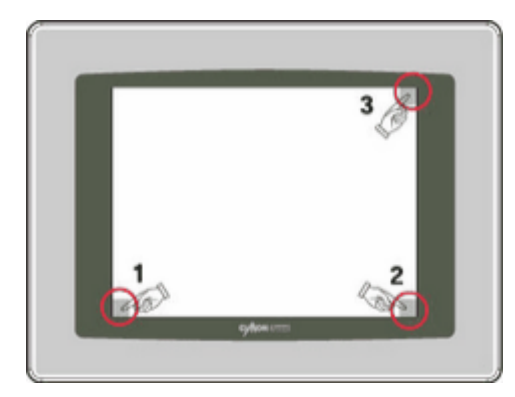

2. [옵션 설정]을 클릭합니다.

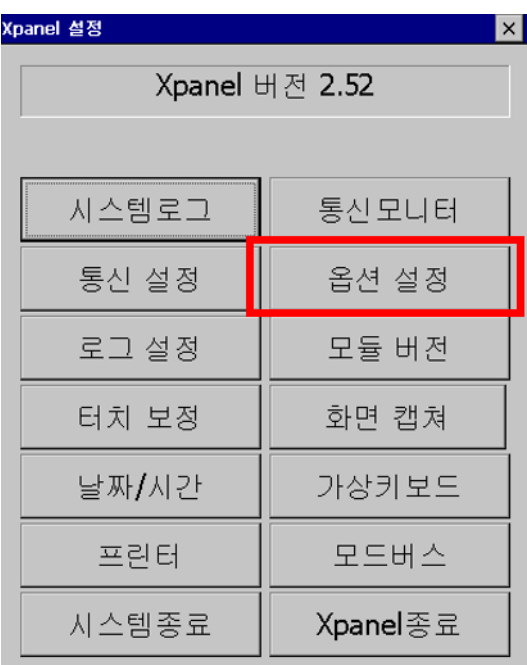

3. [옵션 설정]을 클릭하면 아래와 같은 창이 뜹니다.

4. [디밍]기능을 체크 하고 원하는 시간대로 맞춘 후에 창 오른쪽 상단에 있는 OK 버튼을 클릭 -> 재 부팅이 이루어지면 설정이 완료됩니다.

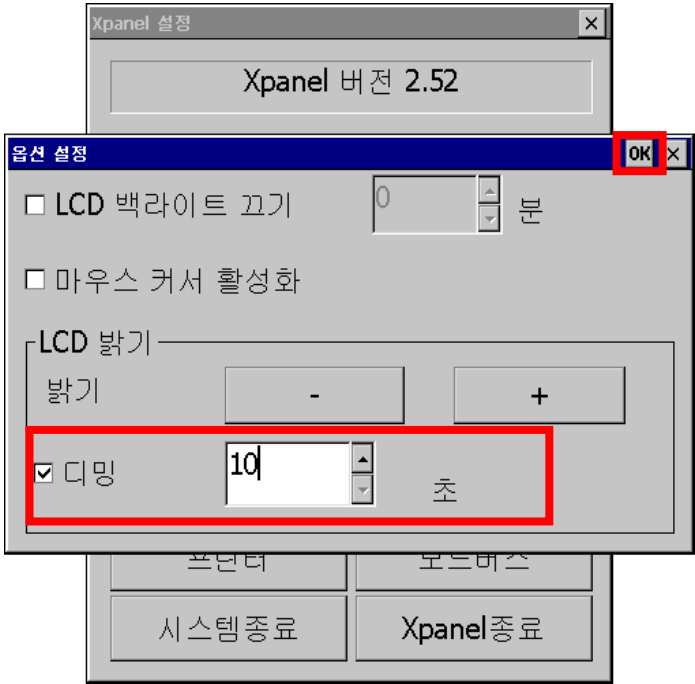